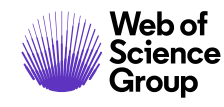

**Quick Reference Guide**

# **BIOSIS Citation Index**

# **What is BIOSIS Citation Index?**

1926, plus cited references to primary journal literature on vital biological research, medical research findings, and discoveries of new organisms. It also covers original research reports and reviews in traditional biological and biomedical areas. *BIOSIS Citation Index* is the world's most comprehensive reference database for life science research. It includes over 27 million bibliographic records dating back to

## **Basic search**

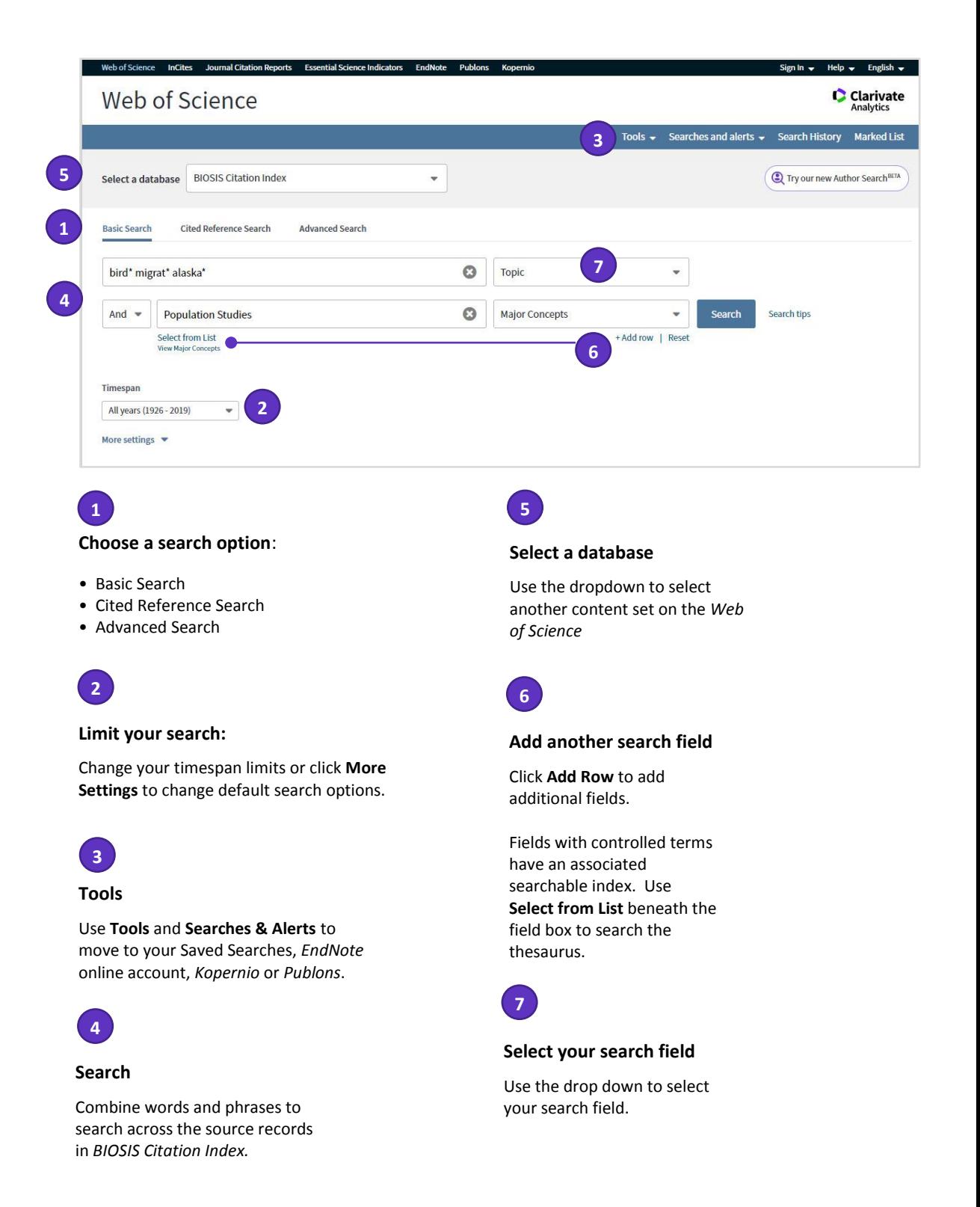

#### **Search operators**

- Use **AND** to find records containing all of your search terms
- Use **OR** to find records containing any of your search terms
- Use **NOT** to exclude records containing certain words from your search

• Use **NEAR/n** to find records containing all terms within a certain number of words (n) of each other (stress NEAR/3 sleep)

• Use **SAME** in an Address search to find terms in the same line of the address (Tulane SAME Chem)

#### **Wild card characters**

Use truncation for more control of the retrieval of plurals and variant spellings

- **\*** zero to many characters
- **?** one character
- **\$** zero or one character

#### **Phrase Searching**

To search exact phrases in Topic or Title searches, enclose a phrase in quotation marks. For example, the query "energy conservation" finds records containing the exact phrase energy conservation.

#### **Author name**

Enter the last name first, followed by a space and up to five initials.

- Use truncation and search alternative spelling to find name variants:
- Driscoll C finds Driscoll C, Driscoll CM, Driscoll Charles, and so on.

• Driscoll finds all authors with the last name Driscoll.

• Search variant forms of names containing particles. For example, De la Cruz F OR Delacruz F finds Delacruz FM, De La Cruz FM, and so on.

#### **Your Web of Science Profile**

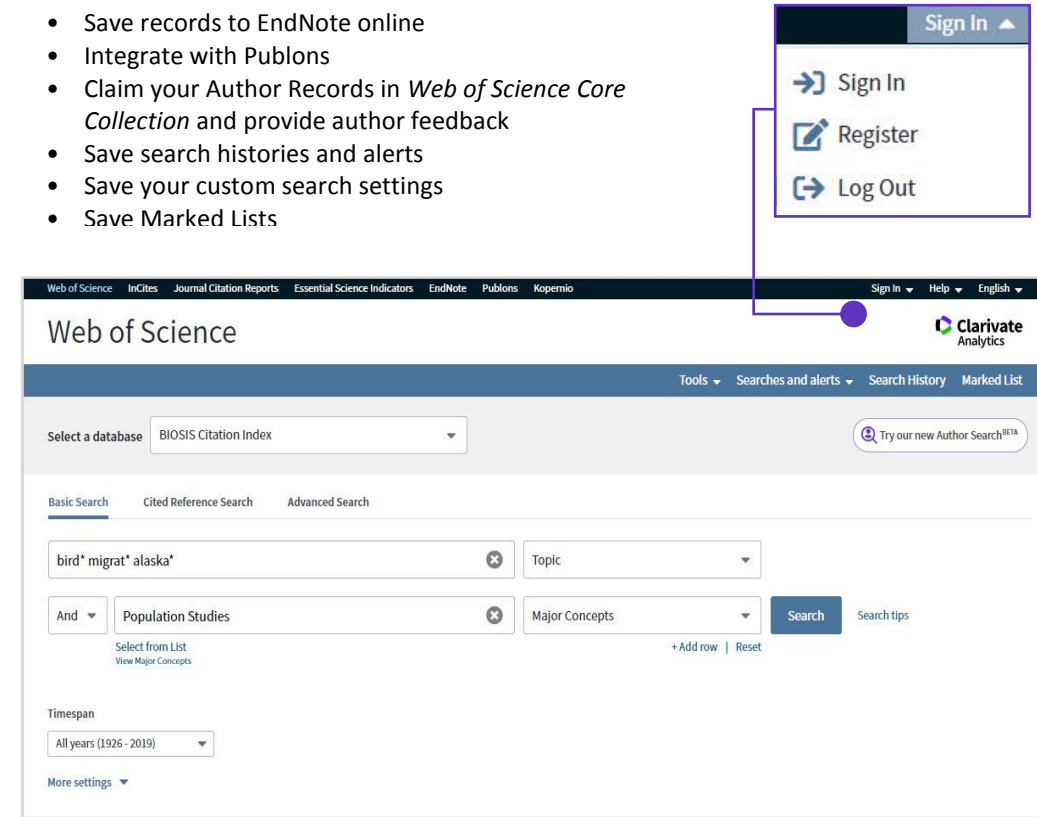

# **Search results**

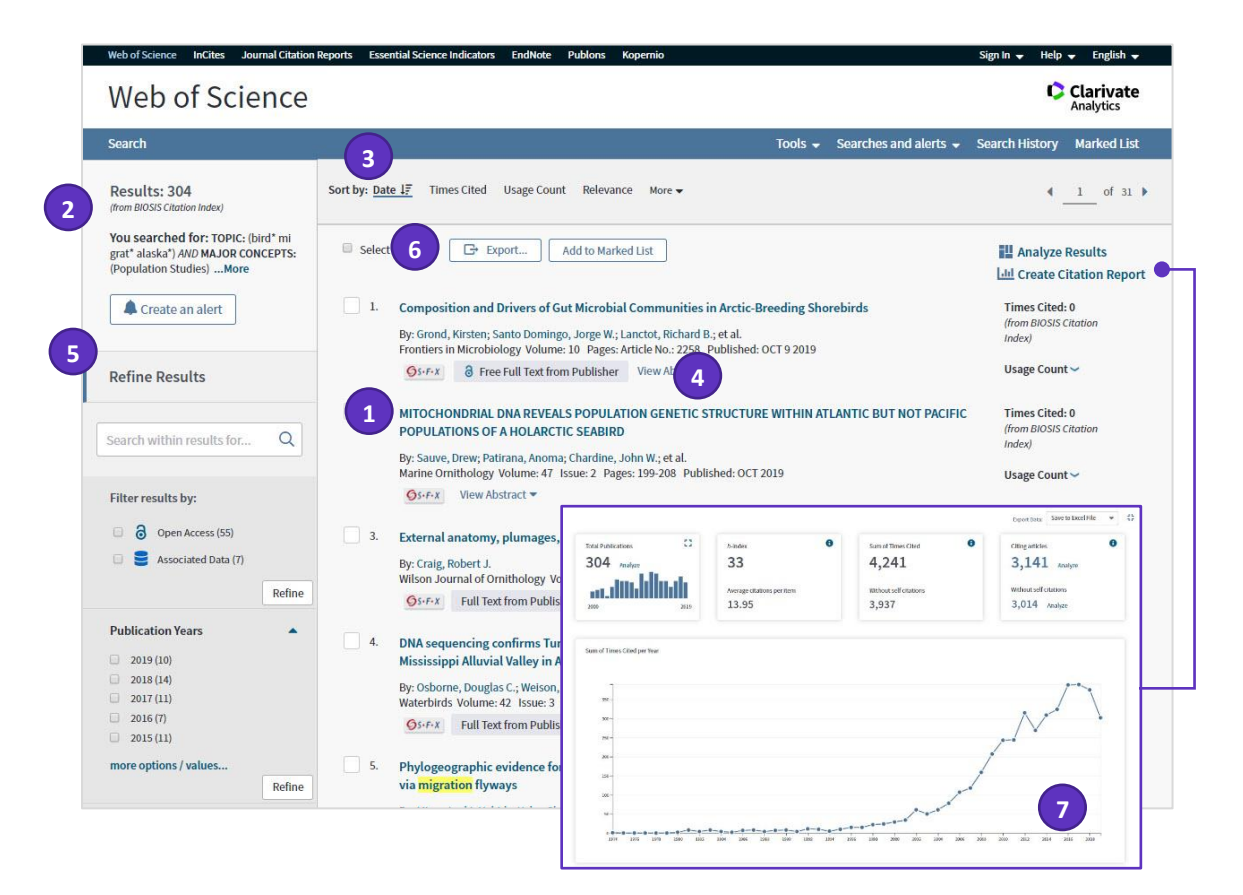

### **Article title 1**

Click the article title to move to the full record. Links to full text may also be available (subscription required).

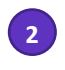

**Results** 

Click **More** to view your full search statement. Click **Create an Alert** to save this search statement as a search alert.

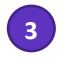

**Sort results** 

By Publication Date (default), Times Cited, Usage Count, Recently Added, Source, First Author or Conference name.

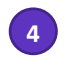

**View Abstract** 

Click **View Abstract** to open the abstract on this page.

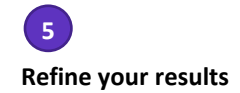

Use Refine Results to mine your full set of results to find Open Access articles, top Major Concepts, Publication Years, and more. Click **View All Options** to see the complete list of fields.

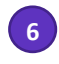

#### **Export search results**

Export to bibliographic management tools like *EndNote*, save as text, email, or add up to 50,000 to a Marked List. Save up to 50 Marked Lists containing up to 50,000 records per list.

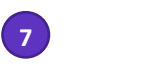

#### **Create Citation Report**

Click **Create Citation Report** to see a citation overview for any set of results with fewer than 10,000 records.

# **Full record**

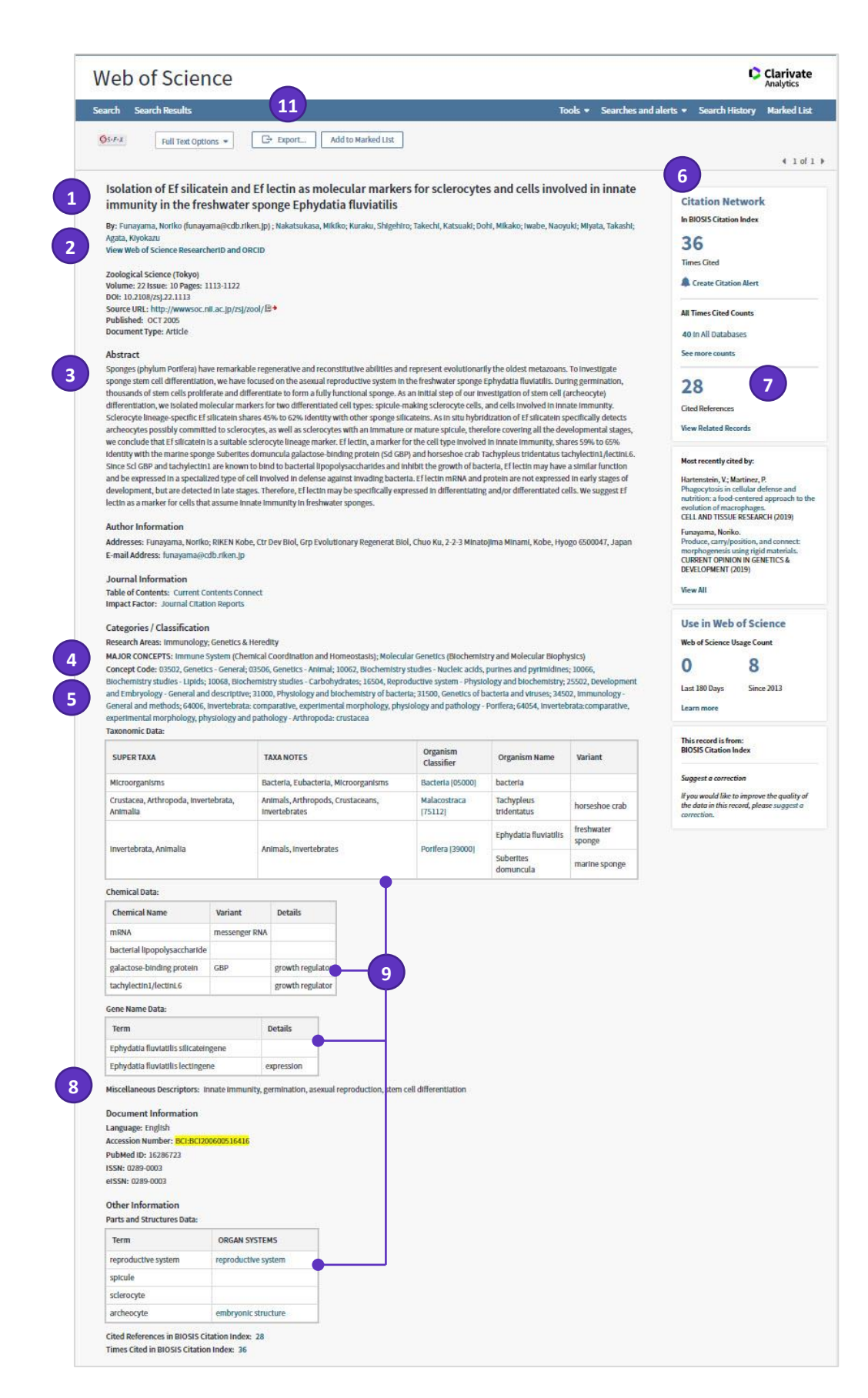

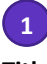

**Title**

Titles are indexed as they appear in the source document. Select titles are translated into US English and the original title is retained below the translation.

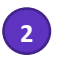

#### **Author names**

All authors are indexed. Search using last names and initials (e.g. Garfield e).

#### **Author Identifiers**

Web of Science ResearcherIDs and ORCID IDs are searchable and displayed when available. Web of Science ResearcherIDs are associated with *Publons* profiles at publons.com. ORCID data is harvested from orcid.org.

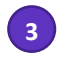

#### **Abstract**

**2**<br>**Author I**<br>All autho<br>names are<br>**Author I**<br>Web of S<br>ORCID ID<br>when ava<br>Research<br>profiles a harvested<br>**3**<br>**Abstract**<br>The Englis<br>source do<br>record. For tetain the tradition of the source do<br>record. For tetain the tradition The English language abstract from the source document is displayed in the record. Foreign language abstracts are not retained. Over 90% of journal articles contain author -written abstracts.

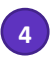

#### **Major Concepts**

The Major Concepts headings identify the main focus of the article. There are 168 Major Concept terms/phrases. Every source record has at least one Major Concept identified, but may have as many as apply to the article. **3**<br>**b** he pure ot rtimes of this contributed as a head of the pair of the pair of the pair of the pair of the pair of the pair of the pair of the pair of the pair of the pair of the pair of the pair of the pair of the pai

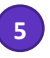

#### **Concept Codes**

Concept Codes are 5 -digit codes used to represent broad biological concepts discussed in the source. Every record has at least one Concept Code and may have as many as apply to the article. Both the 5 digit codes and their headings display and are searchable.

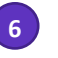

#### **Citation Network**

- Cited References
- Times Cited Counts
- Related Record Search
- Citation Alerts

Times cited counts for the *BIOSIS Citation Index* and the *Web of Science* platform (including *Web of Science Core Collection*, *BIOSIS Citation Index*, *Chinese Science Citation Database*, *Data Citation Index, Russian Science Citation index and SciELO Citation Index*) are displayed on each record. Counts reflect all correct citations and are not limited by your subscription. **6**<br>**6**<br>**17** C T R C immaline internal internal internal internal internal internal internal internal internal internal internal internal internal internal internal internal internal internal internal internal internal int

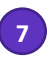

#### **Cited References**

All cited references are indexed and searchable via Cited Reference Search (some *BIOSIS* records prior to 2006 may not have complete cited reference details). Click the "Cited References" link in the Citation Network to move to the cited reference view.

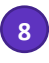

#### **Miscellaneous Descriptors**

When an indexer encounters a term that does not fit into a BIOSIS indexing field, they are placed under the Miscellaneous Descriptors field.

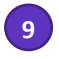

#### **Additional BIOSIS Indexing fields**

Assigned by BIOSIS Indexers, these fields represent important themes from the source. Available indexing fields are:

- Organisms
- Parts, Structures and Systems of Organisms
- Diseases
- Chemicals and Biochemicals
- Gene Name
- Sequence Data
- Geological Time
- Geopolitical Location
- Methods and Equipment

# **Cited Reference Search**

#### **Step One**

- Navigate to Cited Reference Search.
- Search by Cited Title, Cited Author, Cited Work, Cited Year, Volume, Issue, or Page.
- Use the Journal Abbreviations List for help with abbreviations.

#### **Step Two**

Select the references, including variants, to include in your search, then click "Finish Search" to display your search results.

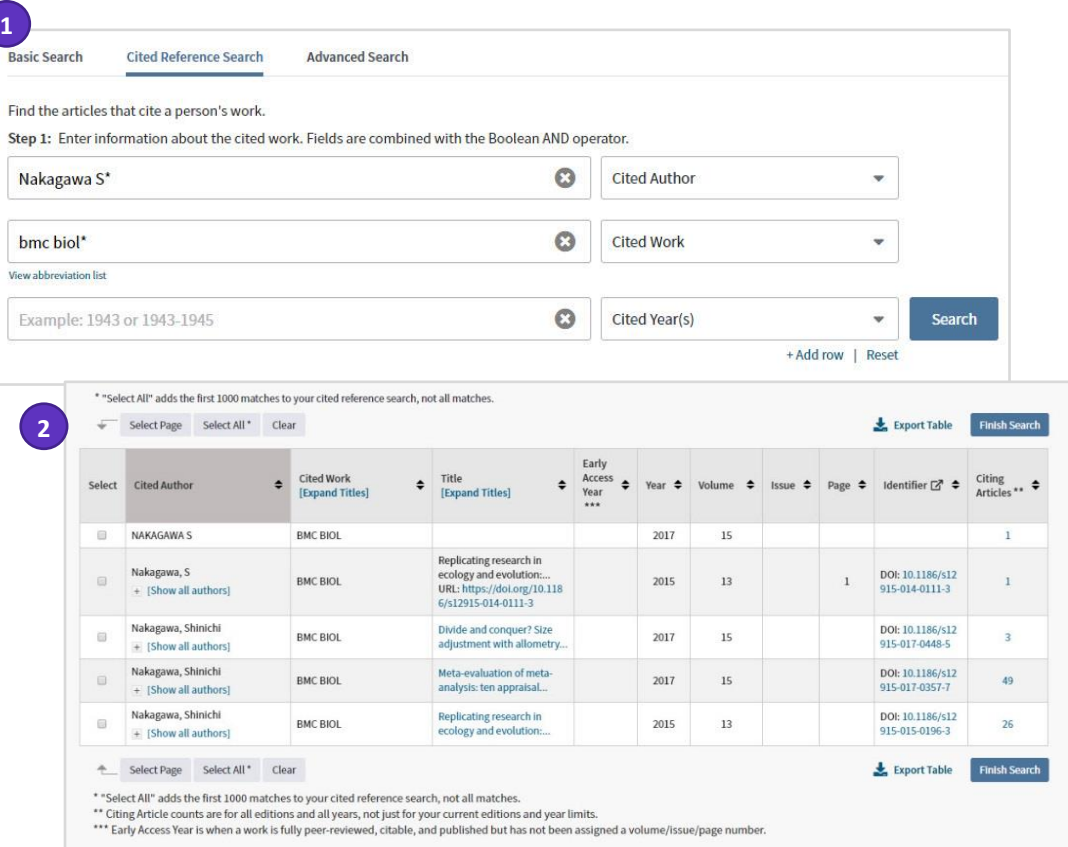

#### **Cited reference search tips:**

- Use wild card characters (see page 3) on Cited Authors and Cited Work.
- Look for variants (sometimes papers are cited incorrectly) before finishing your search.
- The "Citing Articles" count reflects citations from all years of the *BIOSIS Citation Index* even those years you don't subscribe to.
- All cited references are indexed and searchable, including references to books, patents, government documents, etc. Secondary cited authors, full source titles, and nonstandard source abbreviations are automatically searched across all source records in the *Web of Science*. Keep in mind that a search of this sort may only return partial results.
- Since 2012, all references to 'non source' items (books, newspaper items, etc.) are fully indexed (full list of authors, full title, etc.) as published. Click **Expand Titles** to see the full reference information.

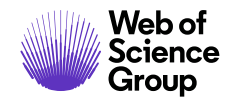

#### **Getting Help**

Click the Help button on any page to get detailed help on features as well as detailed search tips and examples.

Stay informed about Web of Science at: clarivate.com/webofsciencegroup/solutions/web-of-science/

Contact the Technical Help Desk for your region at: support.clarivate.com/s/

LibGuides: clarivate.libguides.com

#### **About the Web of Science Group**

The *Web of Science Group*, a Clarivate Analytics company, organizes the world's research information to enable academia, corporations, publishers and governments to accelerate the pace of research. It is powered by the *Web of Science* – the world's largest publisher-neutral citation index and research intelligence platform. Its many well-known brands also include *Converis, EndNote, Kopernio, Publons, ScholarOne* and the *Institute for Scientific Information (ISI)*. The 'university' of the Web of Science Group, ISI maintains the knowledge corpus upon which the index and related information and analytical content and services are built; it disseminates that knowledge externally through events, conferences and publications and it carries out research to sustain, extend and improve the knowledge base. For more information, please visit **[webofsciencegroup.com](http://www.webofsciencegroup.com/)**.

Contact our experts today: **+1 215 386 0100 (U.S.) +44 (0) 20 7433 4000 (Europe)** webofsciencegroup.com

© 2019 Clarivate Analytics. Web of Science Group and its logo, as well as all other trademarks used herein are trademarks of their respective owners and used under license.